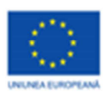

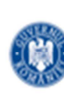

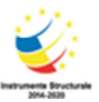

PROIECT COFINANTAT DIN FONDUL SOCIAL EUROPEAN PRIN PROGRAMUL OPERATIONAL CAPITAL UMAN 2014-2020

## Material informativ

## **Învățăm să scriem la calculator**

## Grupele 2 și 3

Deschiderea programului Word o vom face punând cursorul mouse-ului pe iconița acestuia.

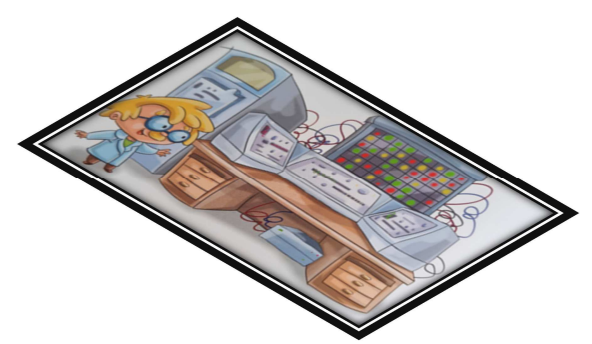

Acesta este un mod simplu de a deschide un program.

Se va deschide o fereastră, care arată ca o coală de hârtie, pe care vom scrie ceea ce dorim.

În partea de sus a paginii se află o bară cu semne – instrumentele de lucru, pe care le vom folosi când scriem, pentru ca textul nostru să arate cât mai frumos.

Închiderea programului o vom realiza ducându-ne ușor cu cursorul mouse-ului pe butonul X, care se află în colțul din dreapta sus și executăm un clic stânga.

 Salvarea documentului. Dacă după deschiderea documentului am scris ceva, programul nu se va închide, ci va apărea o fereastră în care suntem întrebați dacă salvăm sau nu documentul.

Apăsarea lui YES conduce la salvarea documentului, iar apăsarea lui NO presupune închiderea documentului, fără a salva modificările făcute.

 - SĂ SCRIEM CIFRE – pentru a putea scrie cifre, activăm prin apăsare tasta Num Lock, care va face posibilă ca la apăsarea cifrelor situate în partea dreaptă a tastaturii să fie scrise cifrelecorespunzătoare.

> Expert suport educațional matematică informatică 2 Alexandrescu Adriana Luminița

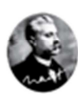

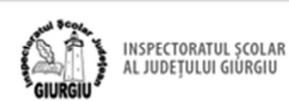

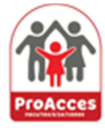

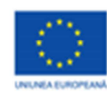

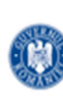

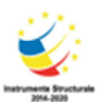

PROIECT COFINANTAT DIN FONDUL SOCIAL EUROPEAN PRIN PROGRAMUL OPERATIONAL CAPITAL UMAN 2014-2020

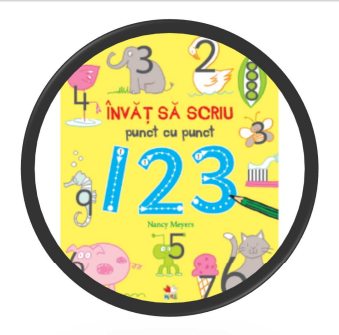

2, 3, 4, 5, 6, 7, 8, 9, 10.

Între caractere se pune spațiu cu ajutorul tastei Space Bar sau putem folosi virgula. Exerciții de scriere a cifrelor învățate: 0, 1,

- SĂ SCRIEM LITERE MARI ȘI CUVINTE CU MAJUSCULE – pentru a realiza scrierea cu litere mari, vom activa prin apăsare tasta Caps Lock, care va determina aprinderea unui mic led pe tasta respectivă.

Tastele se apasă ușor și scurt. Exerciții de scriere a unor cuvinte simple: AS, OM, UN, LAC, NAS, CAL, MAMA, PARA etc.

 - SĂ SCRIEM LITERE MICI ȘI CUVINTE CU CARACTERE MICI – Apăsăm din nou tasta Caps Lock și observăm că de această dată ledul se stinge.

Literele pe care le vom scrie vor fi mici. Tastele se apasă ușor și scurt.

Exerciții de scriere a unor cuvinte simple: an, ac, os, mal, car, pat, nor, pui, tata, casa etc.

- SĂ SCRIEM ÎN CULORI – Selectăm culoarea dorită,

apoi literele vor fi scrise în culoarea respectivă.

Expert suport educațional matematică informatică 2 Alexandrescu Adriana Luminița

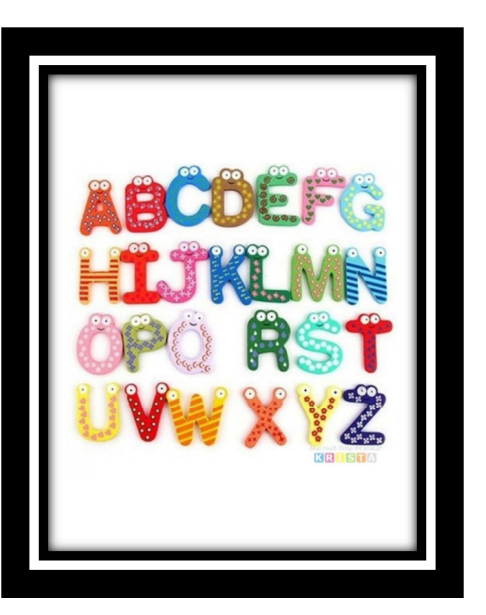

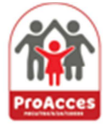

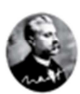

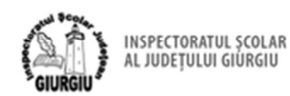